# GYZK-V

# 三通道直流电阻快速测试仪

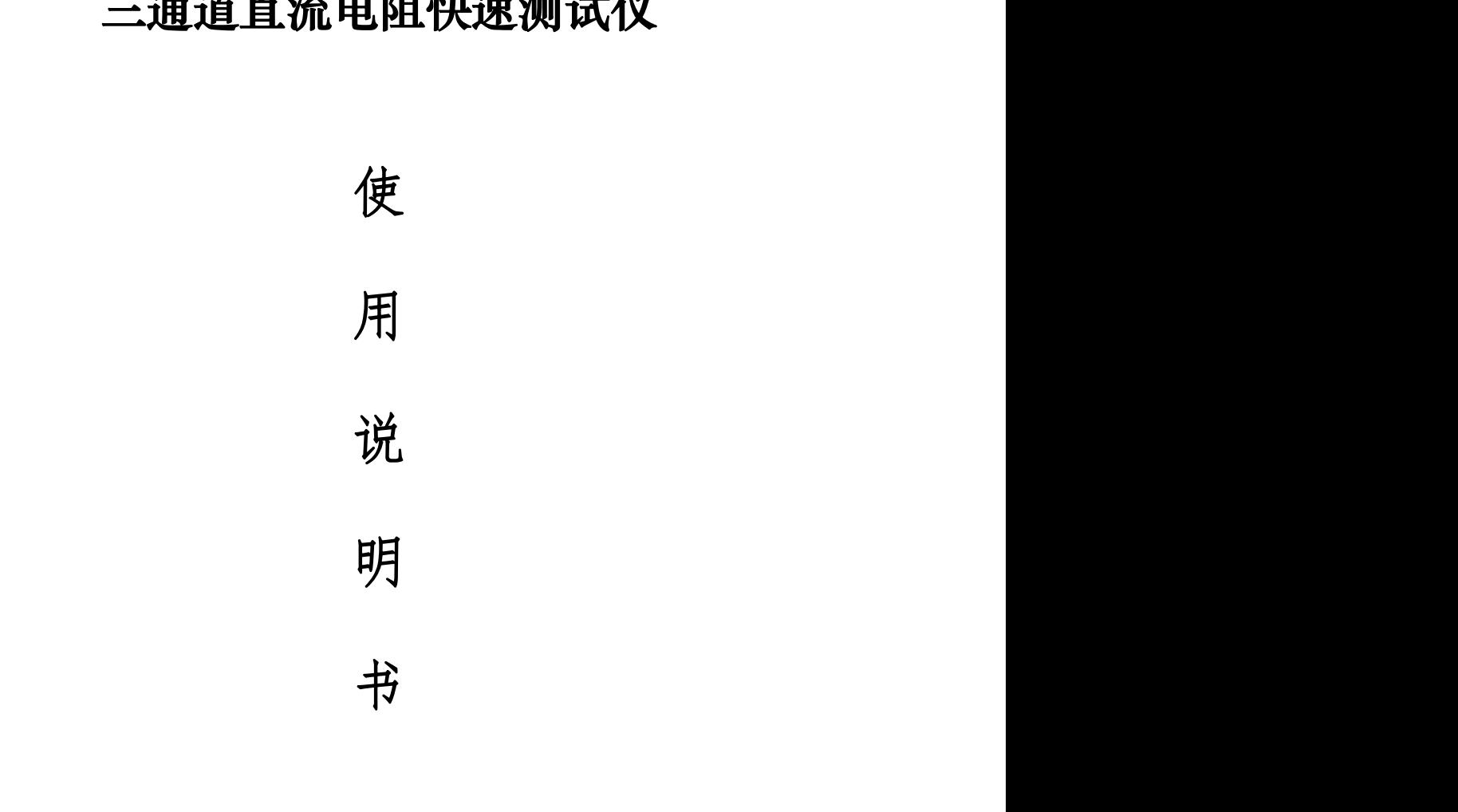

书

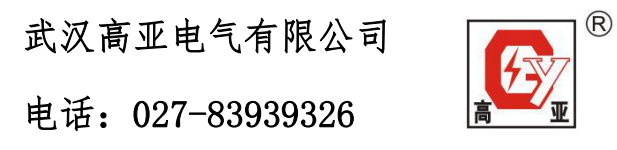

地址:武汉市东西湖区金银潭现代企业城 B1-10-2

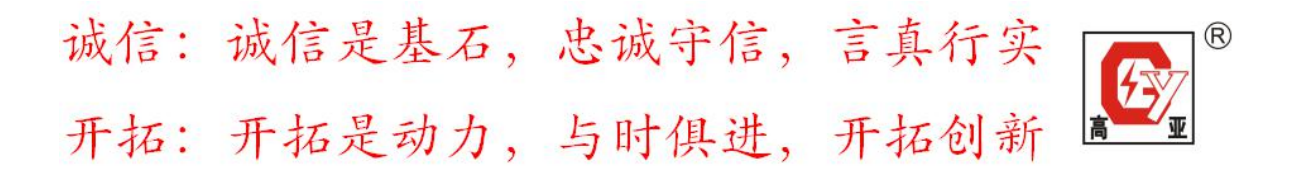

#### 一、概述

变压器的直流电阻是变压器制造中半成品、成品出厂试验、安装、交 接试验及电力部门预防性试验的必测项目,能有效发现变压器线圈的选材、 焊接、连接部位松动、缺股、断线等制造缺陷和运行后存在的隐患。为满 足变压器直流电阻快速测量的需要,我公司研制了针对 YN 联接绕组的三通 道直流电阻测试仪。该直阻仪实现了三相同时加电,独立电流采样、电压 采样,同时测量并显示三相电阻值和三相不平衡率的功能,大大缩短了变 压器直流电阻的测试时间,解决了电力变压器各分接绕组直流电阻测试耗 时长的问题,所需时间仅为传统方法的 1/3。

### 二、安全措施

1、使用本仪器前一定要认真阅读本手册。

- 2、仪器的操作者应具备一般电气设备或仪器的使用常识。
- 3、本仪器户内外均可使用,但应避开雨淋、腐蚀气体、尘埃过浓、高温、
- 4、阳光直射等场所使用。
- 5、仪器应避免剧烈振动。
- 6、对仪器的维修、护理和调整应由专业人员进行。
- 7、测试完毕后一定要等放电报警声停止后再关闭电源,拆除测试线。
- 8、测量无载调压变压器,一定要等放电指示报警音停止后,切换档位。

9、在测试过程中,禁止移动测试夹和供电线路。

# 三、性能特点

1、仪器输出电流大且自动选择电流操作简便。

2、三通道测量,实时采集,同时测量三个电阻值,并计算三相电阻不平衡 度。 流电阻的测试时间,解决了电力变压器各分接绕组直流电阻测试<br>问题,所需时间仅为传统方法的 1/3。<br>【全指 施<br>【本仪器前一定要认真阅读本手册。<br><br>】<br>3.6.5.6 将新一定要认真阅读本手册。<br><br><br>3.6.5 解除者应具备一般电气设备或仪器的使用常识。<br>3.8 将户外均可使用,但应避开雨淋、腐蚀气体、尘埃过浓、高、器户内外均可使用,但应避开雨淋、腐蚀气体、坐坡过浓,高<br><br>【器的综合,护理和调整应由专业人员进行。<br>【显微综合,护理和调整应由

3、既可以三相同时测量,也可以按传统方式单通道测量,同时具备温度换 算功能,使用方便。

4、具有完善的保护电路,可靠性强。

5、显示器采用 800\*480 点阵 65K 色彩色高亮度大屏幕(7 寸),显示数据 清晰易读。

6、内置日历时钟、500 组数据存储、调阅、打印功能。

7、可以设置电阻的相序、分接位置等打印信息。

8、工业塑壳机箱,重量轻,便于携带。

#### 武汉高亚电气有限公司 湖北省武汉市东西湖区金银潭现代企业城 B1-10-2

2

诚信: 诚信是基石, 忠诚守信, 言真行实 ® 开拓: 开拓是动力, 与时俱进, 开拓创新

9、具有音响放电报警,放电指示清晰,减少误操作。

## 四、技术指标

1、输出电流: 自动选择电流(最大 20A) 2、量程范围:0~100Ω 3、准确度:0.2%±2 4、最小分辨率:0.1μΩ 5、工作温度:-20~40℃ 6、环境湿度:≤80%RH,无结露 7、工作电源:AC220V±10%,50Hz±1Hz 8、体积:长 400mm\*宽 340mm\*高 195mm 9、净重:8kg

# 五、系统介绍

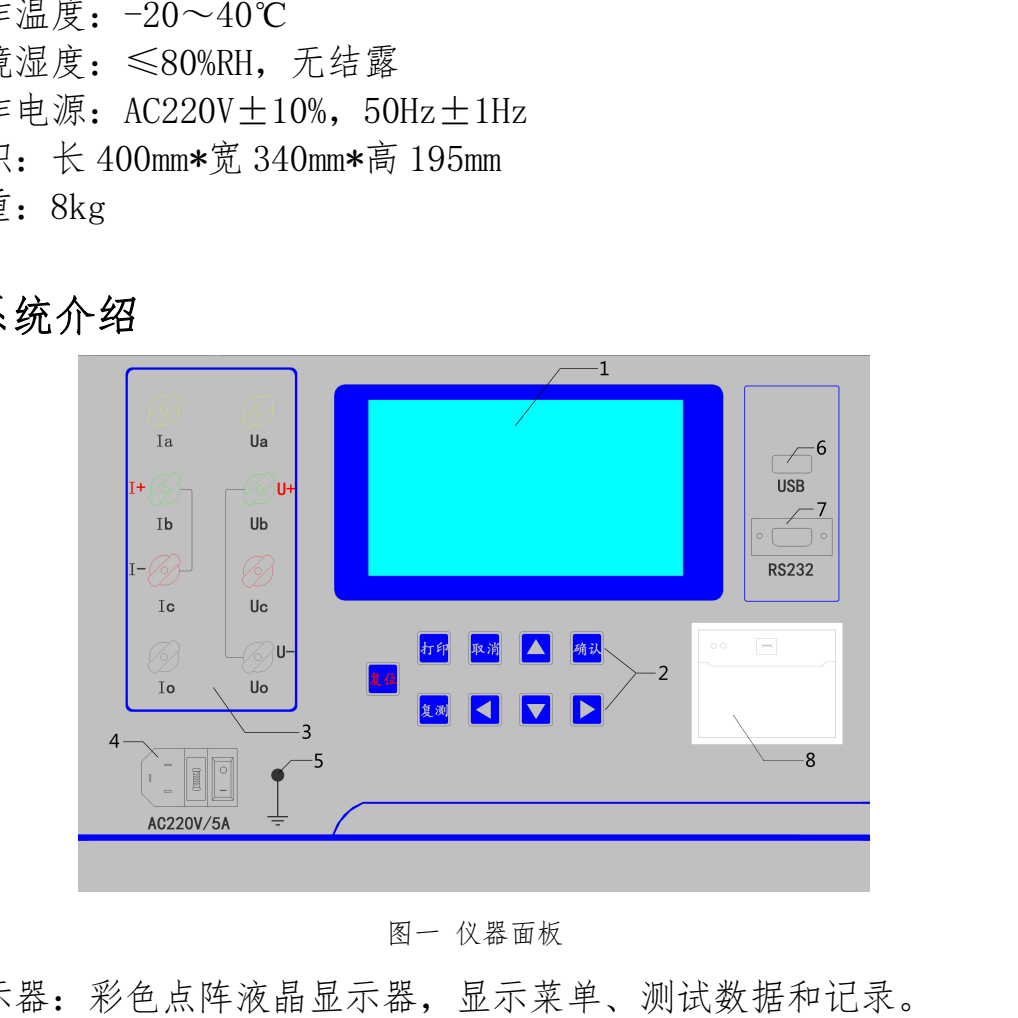

图一 仪器面板

1、显示器:彩色点阵液晶显示器,显示菜单、测试数据和记录。 2、按键:用于液晶指示相对应的功能的操作或使整机回到上电的初始状态。 3、测量电流输出端子和电压输入端子:在三通道测量方式时,Ia、Ib,Ic、 Io 为电流通输出、输入通道,Ua、Ub、UC、Uo 为电压输入通道。在单通道 测量方式时 I+、I-为电流输出、输入通道,U+、U-为电压输入通道。 4、电源开关、插座:包括整机电源开关,220V 交流电源插头(内置 5A 保 险管)。

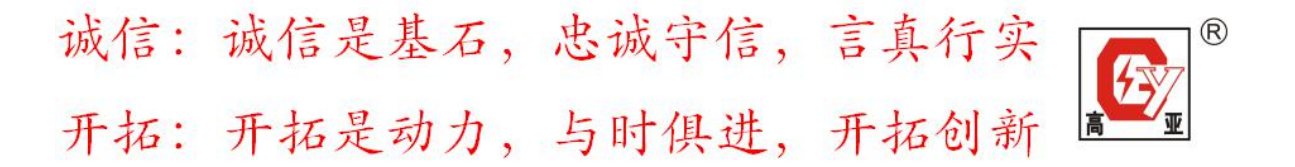

5、接地:接地柱,为整机外壳接地用,属保护地。

6、USB 接口:仪器与 U 盘的接口

7、RS232 通讯接口:仪器与上位机的通讯接口

8、打印机:打印电阻值结果及测试电流等信息。

# 六、测试与接线方法

1、单通道接线:把被测试品通过专用电缆与本机的测试接线柱连接,连接 牢固,同时把地线接好。单通道直接测量接线。可直接测量 AO 相之间的阻 值见图二。 武汉高亚电气有限公司

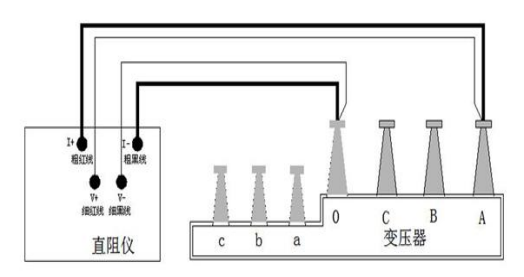

图二 2008年10月11日

2、三通道直接测量接线,见图三。可直接同时测量 AO、BO、CO 三相的阻 值见图三。

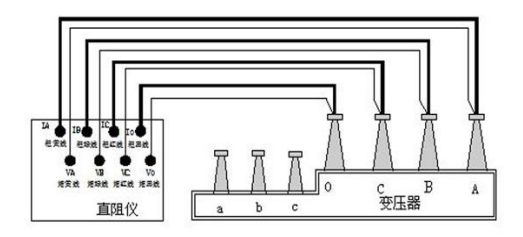

图三

# 七、仪器操作方法

1、主菜单功能操作:

打开电源开关,液晶显示启动界面,稍后进入主菜单显示界面,如图 四。按'←'、'→'或'↑'、'↓'方向键移动光标选择菜单项。选

#### 武汉高亚电气有限公司 湖北省武汉市东西湖区金银潭现代企业城 B1-10-2

4

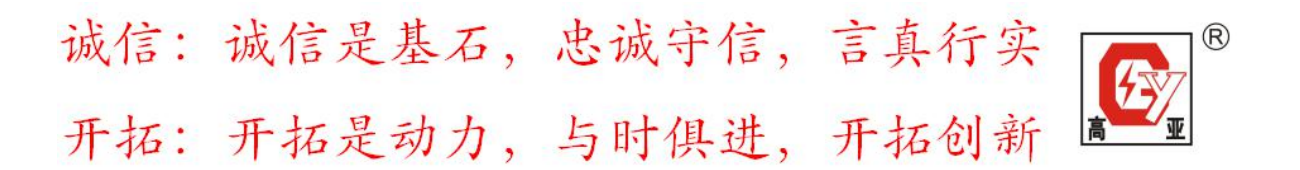

中"三相同测"菜单后按<确定>键,则采用三通道方式同时测量变压器三 相绕组的电阻;此测量方式只适用于联接方式是 YN 型式的变压器绕组。选 中"单相测试"菜单后按〈确定〉键,则采用常规的单相测量方法对试品的 电阻进行测量,需注意单相测量方式下仪器电流通道使用的端子是 I+和 I -,电压通道使用的端子是 U+和 U-。选中"温度设置"菜单后按<确定> 键,可以设置测量时试品的试验温度和测试结果折算到的参考温度。选中 "记录查询"菜单后按<确定键>,可以显示仪器保存过的测试数据记录。 选中"时间设置"菜单后按〈确定〉键,可以修改当前显示的日历和时间。 选中"通讯参数"菜单后按〈确定〉键,可以设置仪器与上位机的通讯参数。

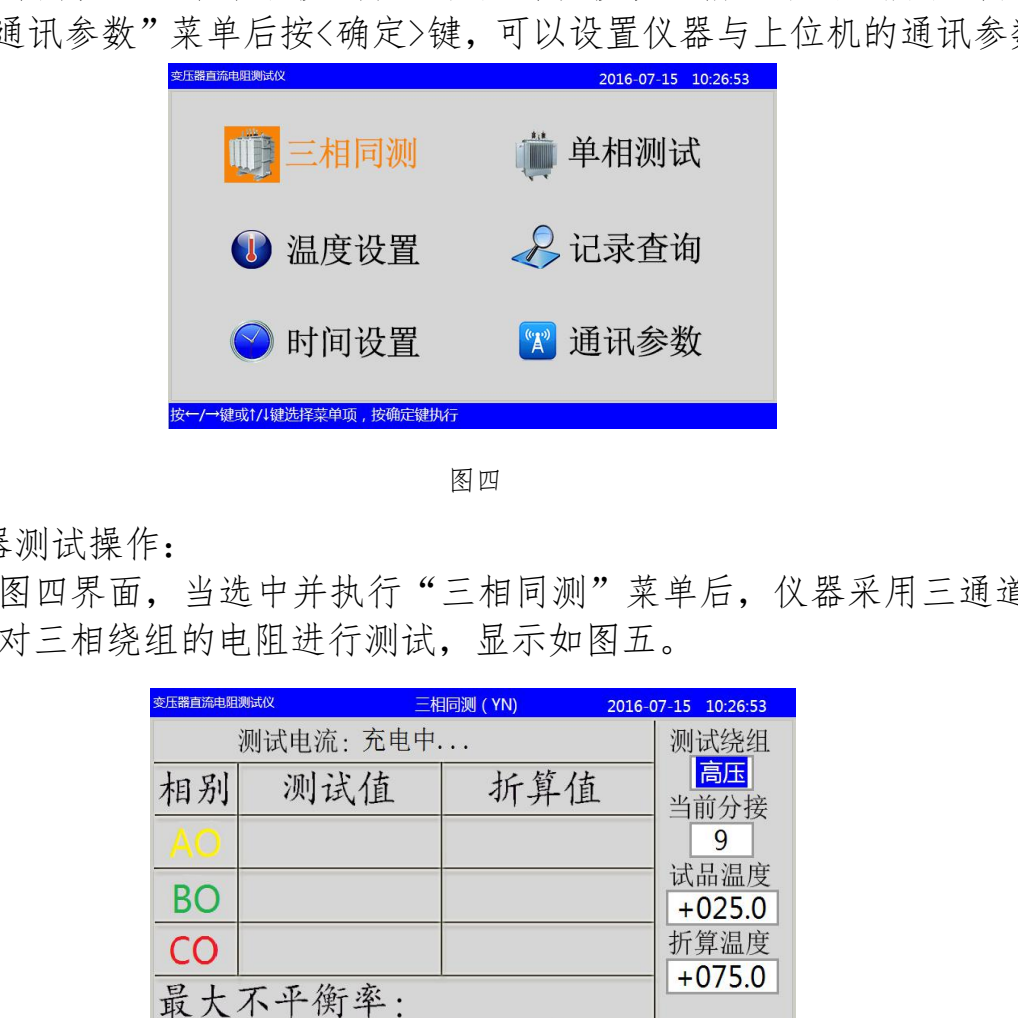

图四四

2、仪器测试操作:

①在如图四界面,当选中并执行"三相同测"菜单后,仪器采用三通道方 式同时对三相绕组的电阻进行测试,显示如图五。

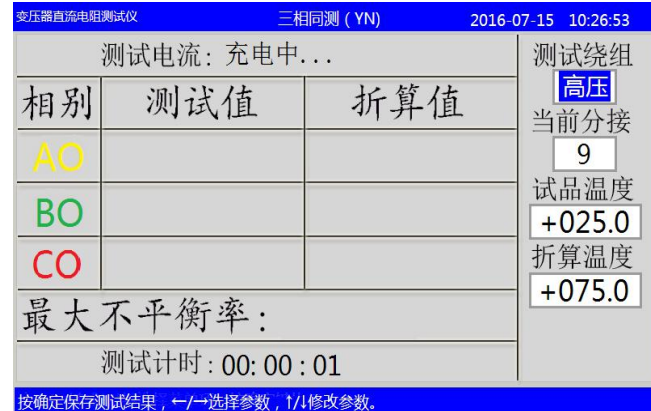

等待测试电流值稳定后,计算并显示三相电阻值及三相电阻的不平衡 率;并且同时显示设定温度的折算电阻值,如图六所示。

诚信: 诚信是基石, 忠诚守信, 言真行实 开拓: 开拓是动力, 与时俱进, 开拓创新

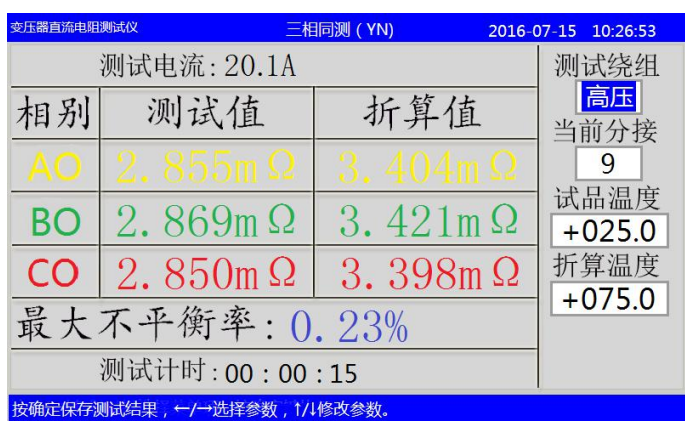

图六十五十四十五十五十五十五十五十五十五

②在图四中当选中并执行"单相测试"菜单后,采用单通道方式对单相绕 组的电阻进行测试,显示如图七。

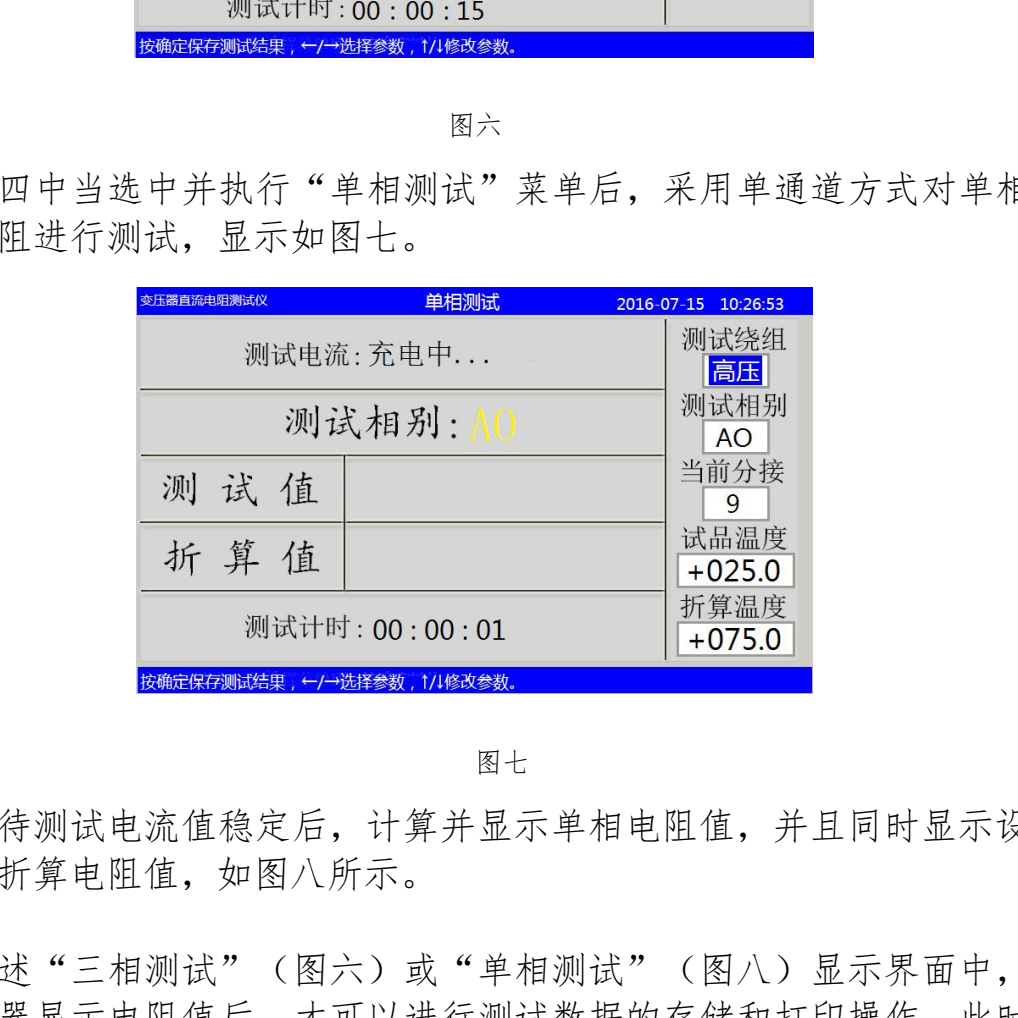

图七

等待测试电流值稳定后,计算并显示单相电阻值,并且同时显示设定 温度的折算电阻值,如图八所示。

③在上述"三相测试"(图六)或"单相测试"(图八)显示界面中,只 有当仪器显示电阻值后,才可以进行测试数据的存储和打印操作。此时按 '确定'键保存当前显示的测试结果和信息,按'打印'键打印当前显示 的测试结果和信息。如果需要修改某一个显示的设置参数值,可以按'←' 或'→'键将光标移动到需要修改的参数处, 按'↑'或'↓'键对参数 进行修改。如果需要重复测试按'复测'键,复测时电流维持不变,仪器 用新测量新数据替换旧数据,并重新显示测量结果。在仪器开始测试后如

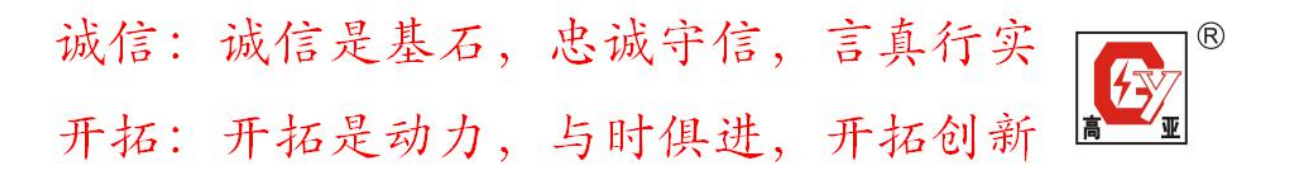

果需要退出测试状态, 按'取消'键则退出返回到主菜单;注意此时仪器 会断开测试电流回路,电感性试品会因此产生一个放电过程,放电时仪器 中的蜂鸣器发出提示声音,此时需等待放电过程结束后才可以拆除测试线。

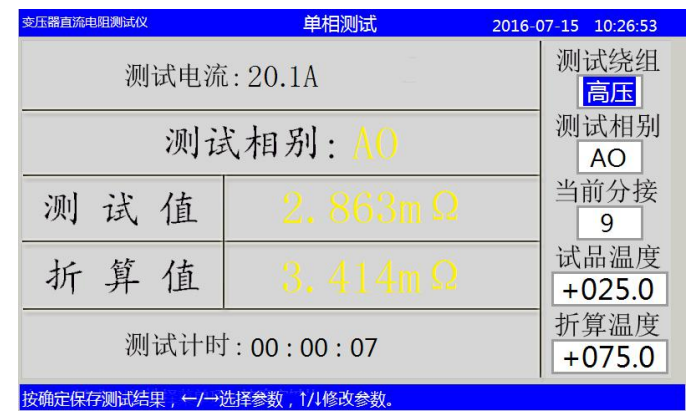

图八

3、温度设置操作:

在如图四界面,当选中并执行"温度设置"菜单后,进入温度参数设 置界面,显示如图九。该功能可以实现在测试开始前完成试品温度和参考 折算温度的设置,这两个温度值与三相测试(图五、六)和单相测试(图 七、八)显示的温度值一致。按'←'或'→'键移动光标到需要修改的 参数,按'↑'或'↓'键修改选中的参数。

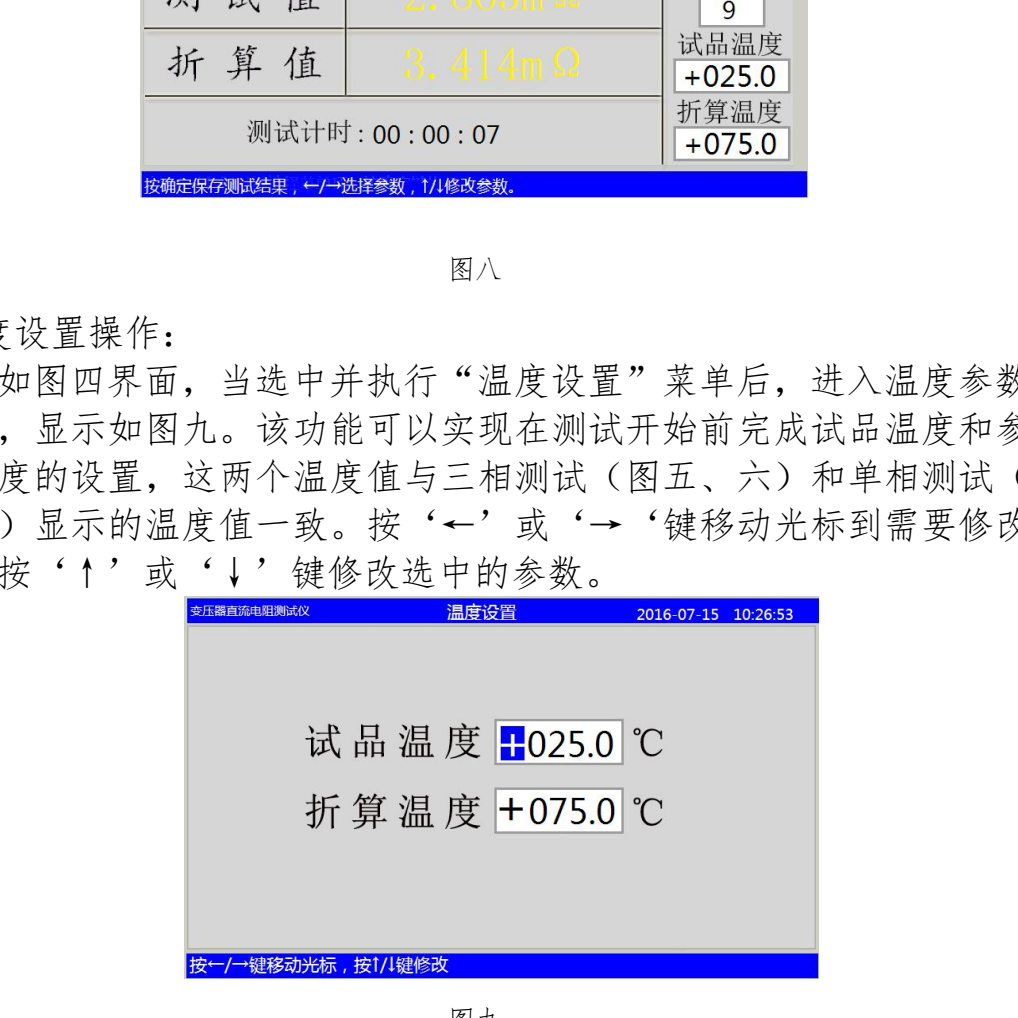

图九

4、数据记录查询:

在图四主菜单下,将选择光标移动到〈记录查询〉项后按'确定'键,如果 此时有测试数据行录,则显示保存的记录数据,显示如图十。

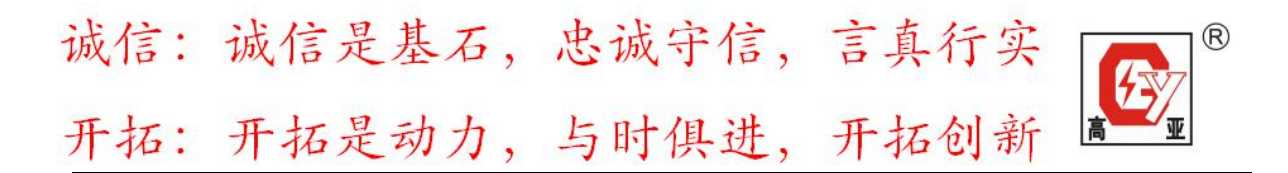

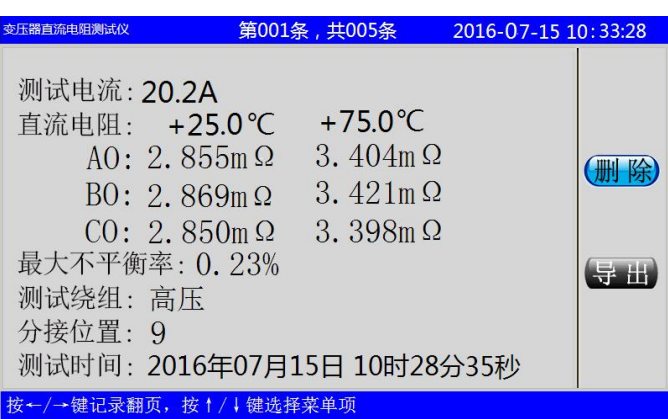

图十四十四十四十四十四十四十四十四十四

在图十中按'↑'或'↓'键选择操作菜单,按'确定'键执行选中 的操作。选中"删除"菜单按'确定'键则删除当前显示的记录并显示下 一条记录的测试数据。选中"导出"菜单后按按'确定'键,如果仪器已 经联接了 U 盘(U 盘插入仪器的 USB 接口后, 图中的右下角会出现 U 盘盘 符), 则可以将当前的记录数据导出到 U 盘文件中, 否则仪器会有"未检 测到 U 盘"提示。按'←'或'→'键则显示下一条记录数据。 5、时间校正: 武汉高亚电气有限公司

在图四主菜单下,将选择光标移动到<时间设置>项后按'确定'键, 对日历时间进行校正,显示如图十一。

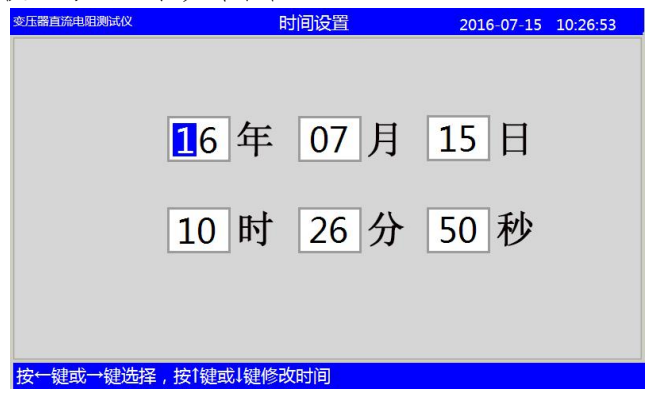

图十一

在时间设置界面下按'←'或'→'键选择需要修改的位,按'↑' 或'↓'键修改该位的数值,时间校正完毕后,按'取消'键退出时间设 置。

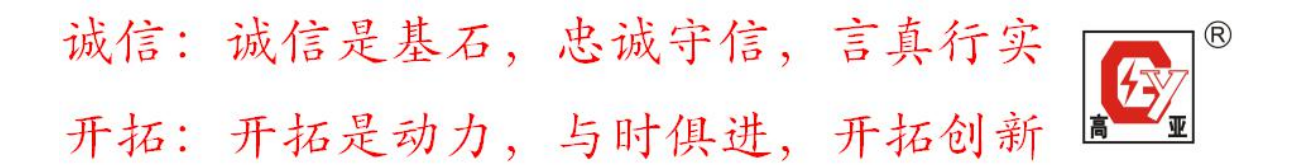

6、通讯设置:

在图四主菜单下,将选择光标移动到<通讯参数>项后按'确定'键,设置 仪器通讯的相关参数,显示如图十二。

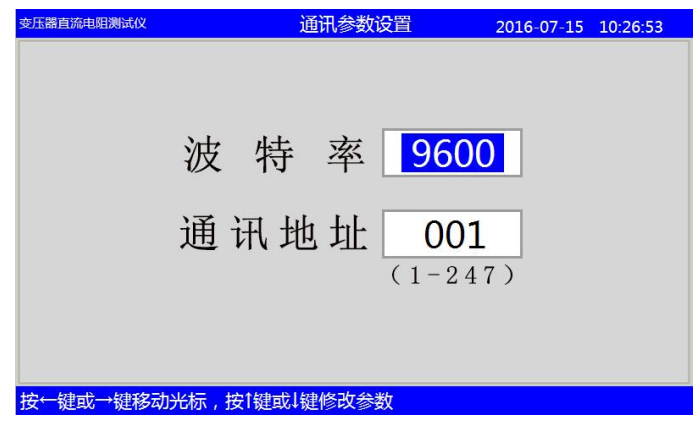

图十二

在通讯参数设置界面下按'←'或'→'键选择需要修改的参数。选 中波特率项时,按'↑'或'↓'键选择需要的波特率(波特率 1200/2400/4800/9600/19200);选中通讯地址位时,按'↑'或'↓'键 修改该位数值。 通讯参数设置完毕后, 按'取消'键退出返回到主菜单。 武汉高亚电气有限公司

# 八、注意事项

1、在测无载调压变压器倒分接前一定要复位,放电结束后,报警声停止, 方可切换分接点。

2、在拆线前,一定要等放电结束后,报警声停止,再进行拆线。

3、用三通道时注意因为第一组数据测试时磁路初次建立可能时间较长。倒 换分接时稳定时间会缩短。

4、助磁法三条线的短接点在放电完毕后拆线时,可能有剩余电流,拆除时 可能会打火放电,此属正常现象。

# 九、常见问题及解决方法

1、不能测试蜂鸣器一直鸣叫

出现此种情况首先检查是否温度保护,首先检查风机工作是否正常。 如果风机工作正常,可开机不测试让风机降温然后重新测试。 2、开机液晶屏不能点亮

#### 武汉高亚电气有限公司 湖北省武汉市东西湖区金银潭现代企业城 B1-10-2

9

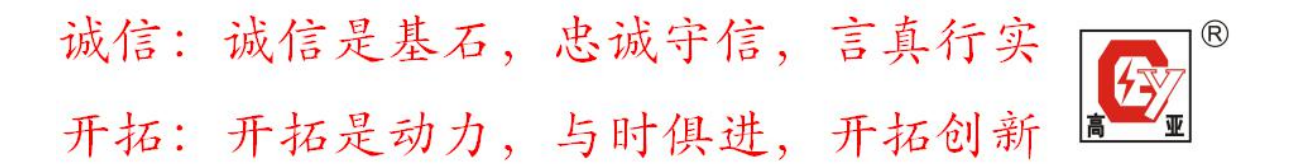

出现此种情况首先检查电源是否正常,然后检查保险是否已经熔断, 如熔断换新即可。

3、电流充电过程中显示电流下降

本机采用自动选择电流输出方式,为达到稳定的测量结果测量电流可 能小于充电电流,此属正常现象。

4、出现上述问题不能自行解决,请及时与我们联系本单位。

### 十、产品清单

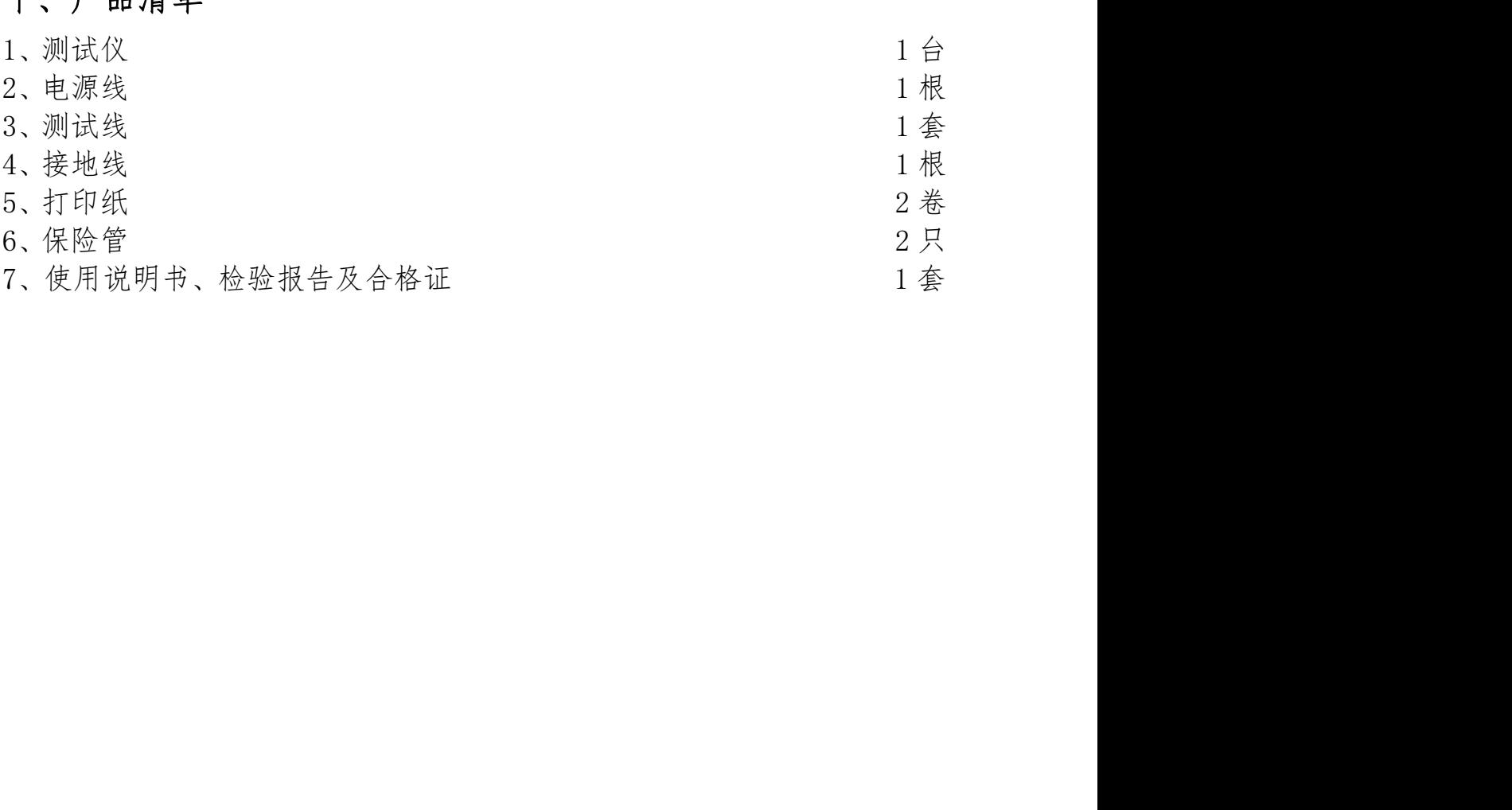